Publish or Perish: Bibliographic Reference Lists in Drupal

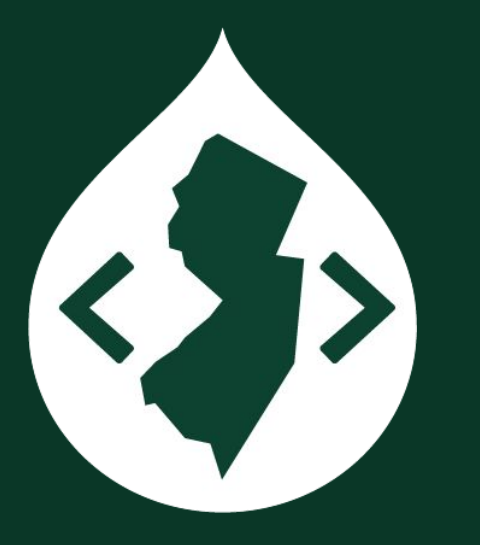

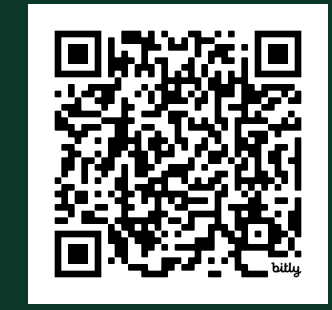

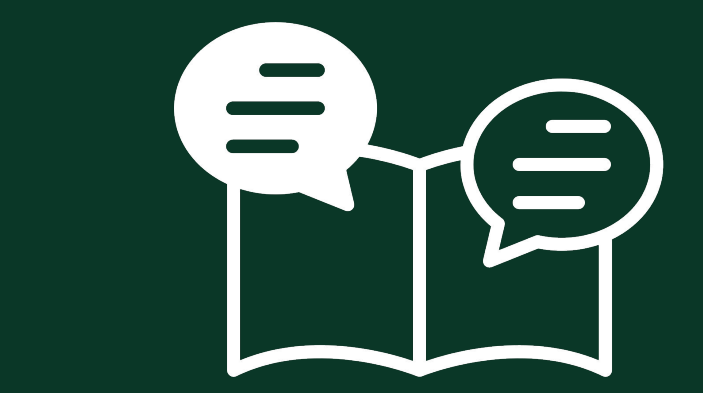

Michael Muzzie • DrupalCamp NJ 2024

# **Materials**

View this Google Slides presentation: **[bit.ly/publish-perish-dcnj](https://bit.ly/publish-perish-dcnj)**

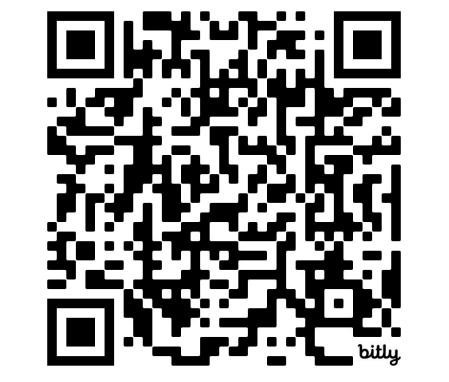

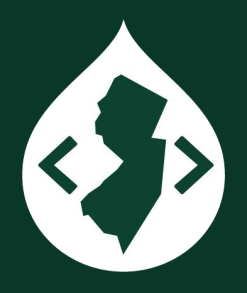

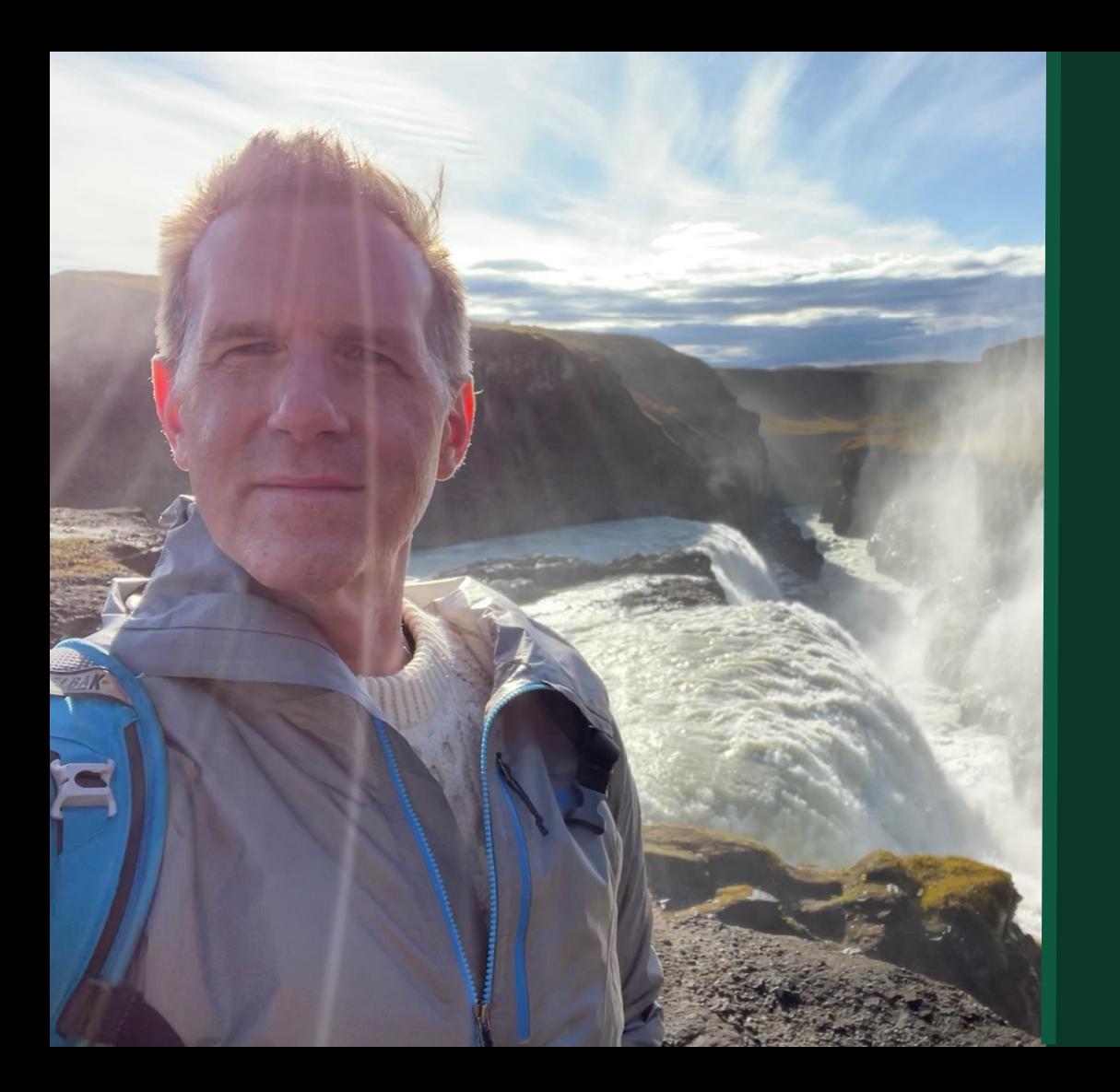

### Michael Muzzie

Manager, Web Development

Web Development Services Office of Information Technology Princeton University

**[mdmuzzie@princeton.edu](mailto:mdmuzzie@princeton.edu)**

**[drupal.org/u/notmike](https://drupal.org/u/notmike) [muzzie.com](https://muzzie.com)**

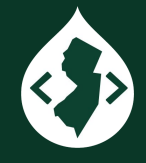

# Agenda

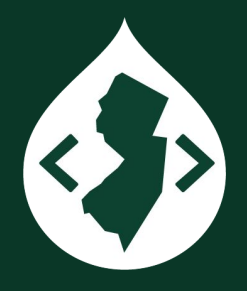

- Intro
- Copy and Paste
- Citation Style Language
- BibCite module
	- References
	- Contributors
- BibCite Views support
- Questions

# Copy and paste

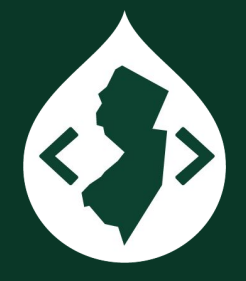

- **Keep It Simple, Silly**
- With a short list of publications, a dynamic list with structured content may be overkill.
- Paste your list into a Page content item.
- You don't get filtering, import/export, linked authors, pagination, sorting.
- You should at least use an ordered or unordered list to improve the user experience for screen readers.

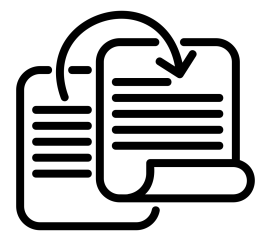

# Bibliographic citation management software

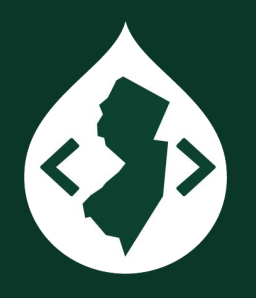

- Zotero, Endnote, Mendeley
- Transfer citations between all three
- Princeton University has an institutional license for Zotero. [libguides.princeton.edu/zotero](https://libguides.princeton.edu/zotero)

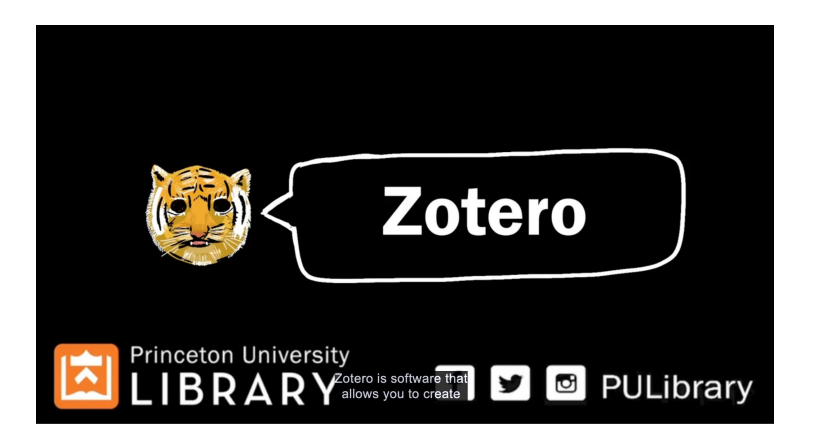

Zotero Copy and Paste

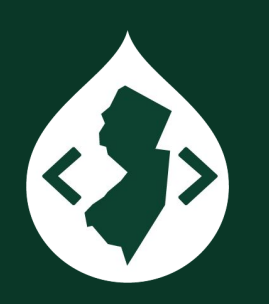

- Create Bibliography from Collection
- Copy to Clipboard

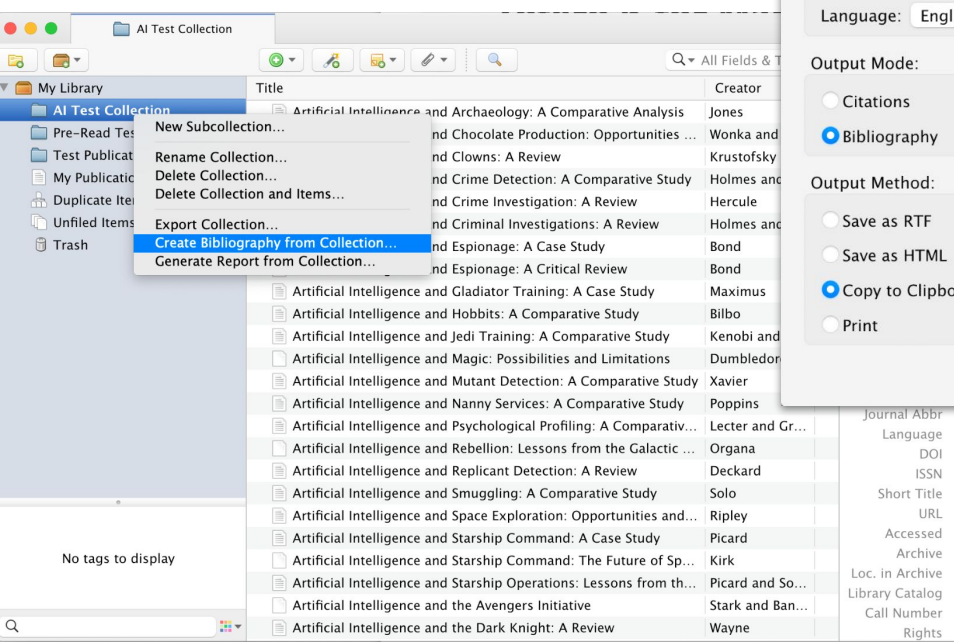

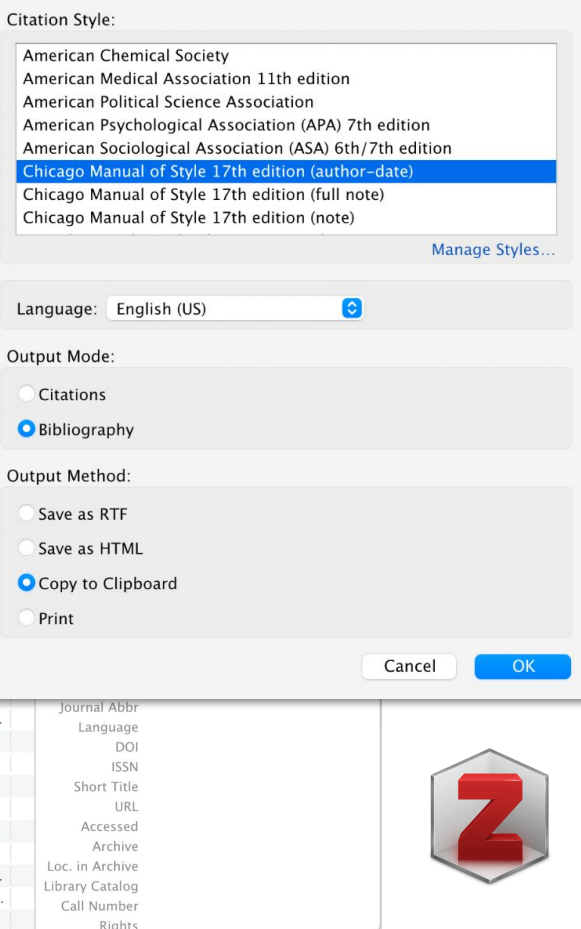

# Citation Style Language

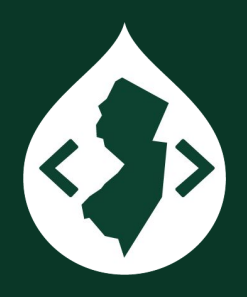

- Open XML file format, describes schema for formatting citations and bibliographies
- Documentation and specifications at [citationstyles.org](https://citationstyles.org)
- [Github repository](https://github.com/citation-style-language) of over 10,000 CSL citation styles
- CSL styles redundant acronym phrase (ATM machine, UPC code)

# (CSL)

# Common Citation **Styles**

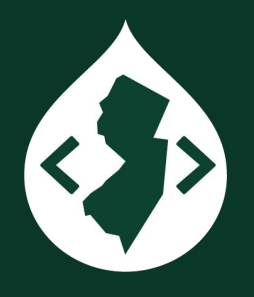

- American Medical Association
- American Psychological Association, 7th edition
- **Bluebook Law Review**
- **Chicago Manual of Style**, 17th edition (author-date)
- Council of Science Editors, Name-Year (author-date)
- IEEE
- **Modern Language Association, 8th edition**
- National Library of Medicine (with PMCID/PMID)
- Vancouver
- *● Plus 57 variations of Harvard author-date style*

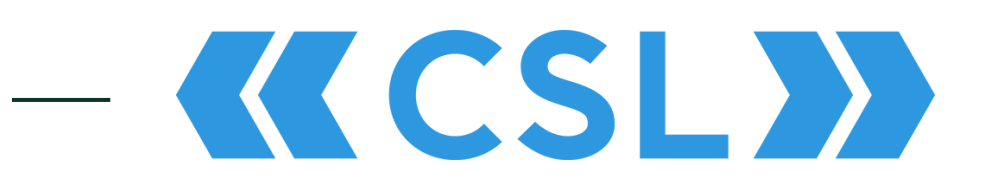

## CSL: Types

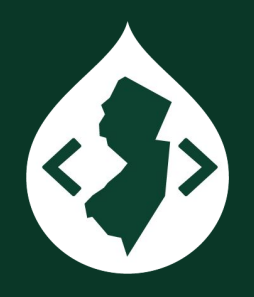

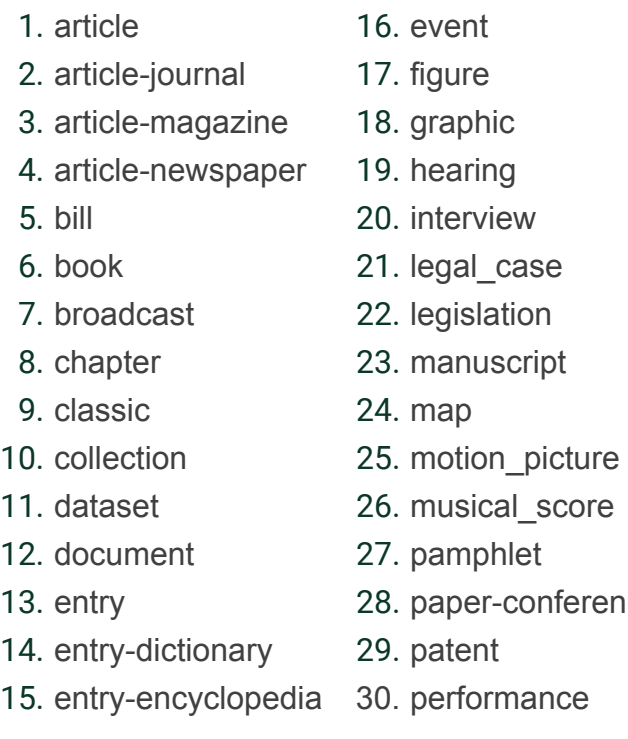

- 31. periodical
- 32. personal\_communication
- 33. post
- 34. post-weblog
- 35. regulation
- 36. report
- 37. review
- 38. review-book
- 39. software
- 40. song
- 41. speech
- 42. standard
- oaper-conference 43. thesis
	- 44. treaty
		- 45. webpage

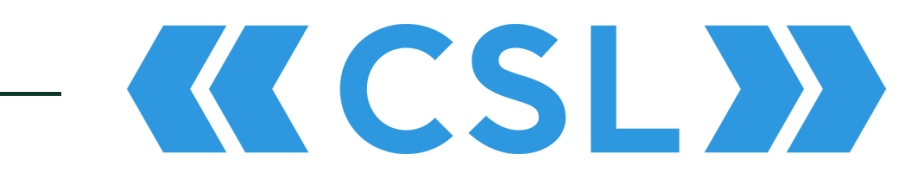

# BibTeX: Types

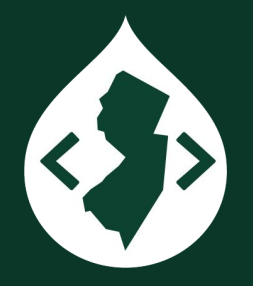

1. article

- 2. book
- 3. booklet
- 4. conference
- 5. inbook
- 6. incollection
- 7. inproceedings
- 8. manual
- 9. masterthesis
- 10. misc
- 11. phdthesis
- 12. proceedings
- 13. techreport
- 14. unpublished

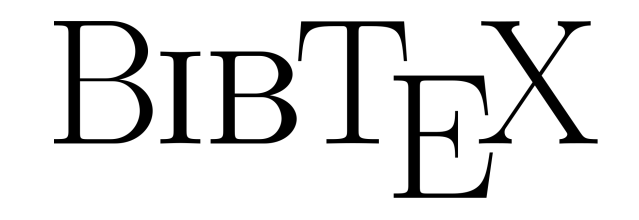

# Example CSL Type: Article

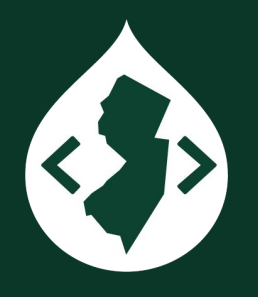

### **Article**

- A self-contained work made widely available but not published in a journal or other publication;
- Use for preprints, working papers, and similar works posted on a platform where some level of persistence or stewardship is expected (e.g. arXiv or other preprint repositories, working paper series);
- For unpublished works not made widely available or only hosted on personal websites, use manuscript

KCSL)

Bibliography & Citation (BibCite) Module

- Successor to the Bibliography (Biblio) Module, aka Drupal Scholar
- Biblio was a key feature of Harvard's OpenScholar Drupal distribution.
- BibCite, out of the box, has 3 entity types, an import feature, view modes for individual entities, and Views integration, but no default display of reference lists.

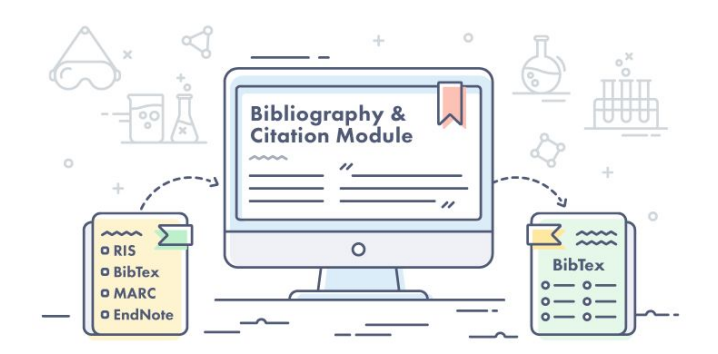

# BibCite Submodules

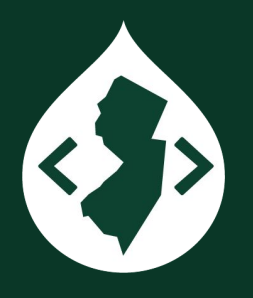

- **● Bibliography & Citation**
- **● Bibliography & Citation Entity**
- Bibliography & Citation Export
- **Bibliography & Citation Import**
- Bibliography & Citation Formats ○ BibTeX, Endnote, Marc (MARC), RIS
- Additional import modules: ○ Crossref (DOI), PubMed
- **Bibliography & Citation Migrate**

# BibCite Entities

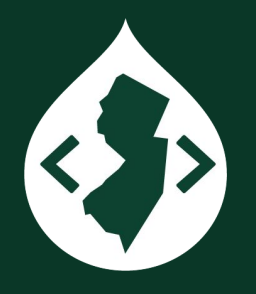

- Three entity types
	- References
		- 36 Reference Types
	- Contributors
	- Keywords
- Not standard node entities; however, some modules that enhance entities (for example, the **Replicate** and **[Pathauto](https://www.drupal.org/project/pathauto)** modules) work with BibCite entities
- Separate content admin tab and submenu

# BibCite: Types

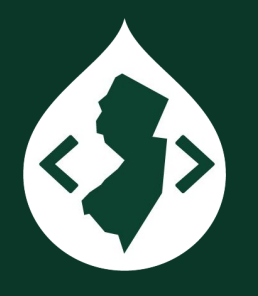

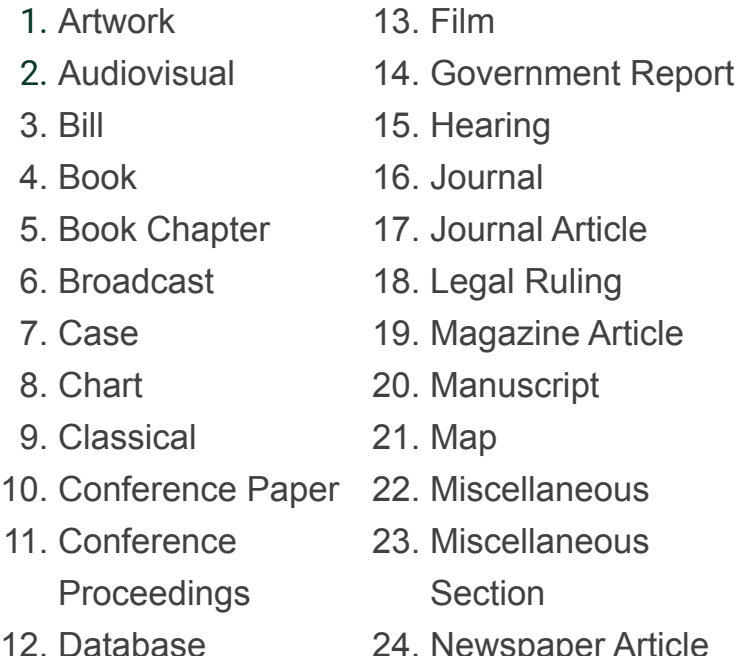

24. Newspaper Article ₩ **Bibliography &**<br>Citation Module  $\sqrt{2}$  $\overline{\mathbf{K}}$  $\overline{222}$ ORIS  $\Omega$ **BibTex** O BibTex  $o - o -$ OMARC  $0 - 0 -$ **D** EndNot  $0 - 0 -$ 

25. Patent 26. Personal 27. Presentation 28. Report 29. Software 30. Statute 31. Thesis 32. Unpublished 33. Web Article 34. Web project page

- 35. Web service
- 36. Website

# Zotero: Types

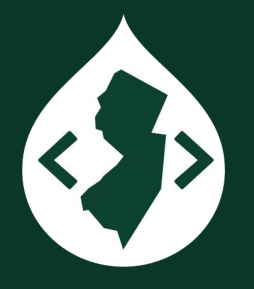

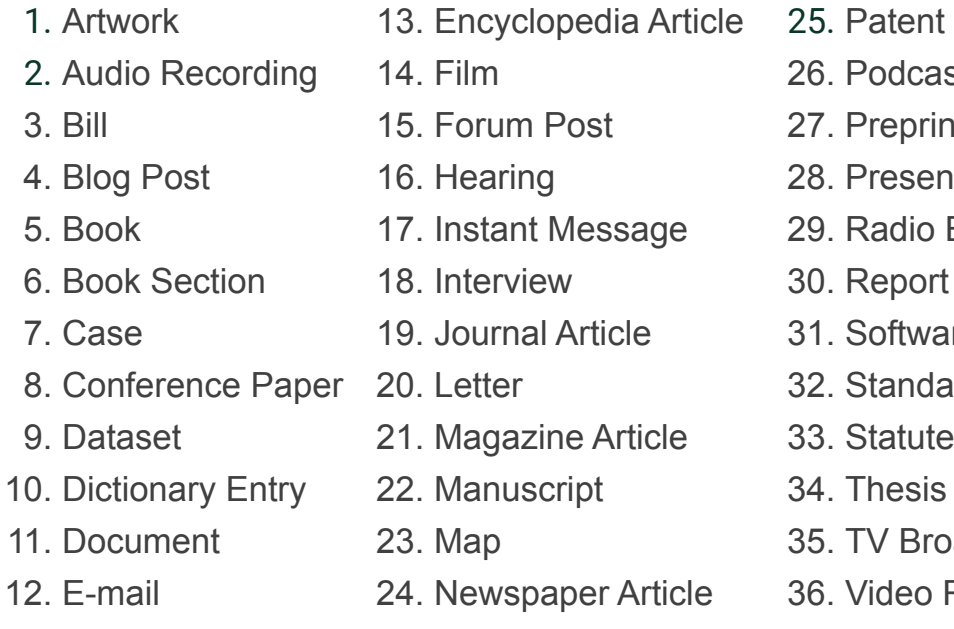

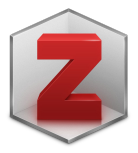

26. Podcast 27. Preprint 28. Presentation 29. Radio Broadcast 30. Report 31. Software 32. Standard 33. Statute 34. Thesis 35. TV Broadcast 36. Video Recording

### BibCite Config

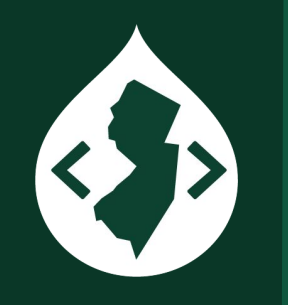

- Structure » Bibliography » References
- Change view mode from Table to Default. Then use CSS to style.
- Turn off "Override entity forms" to ungroup content fields.

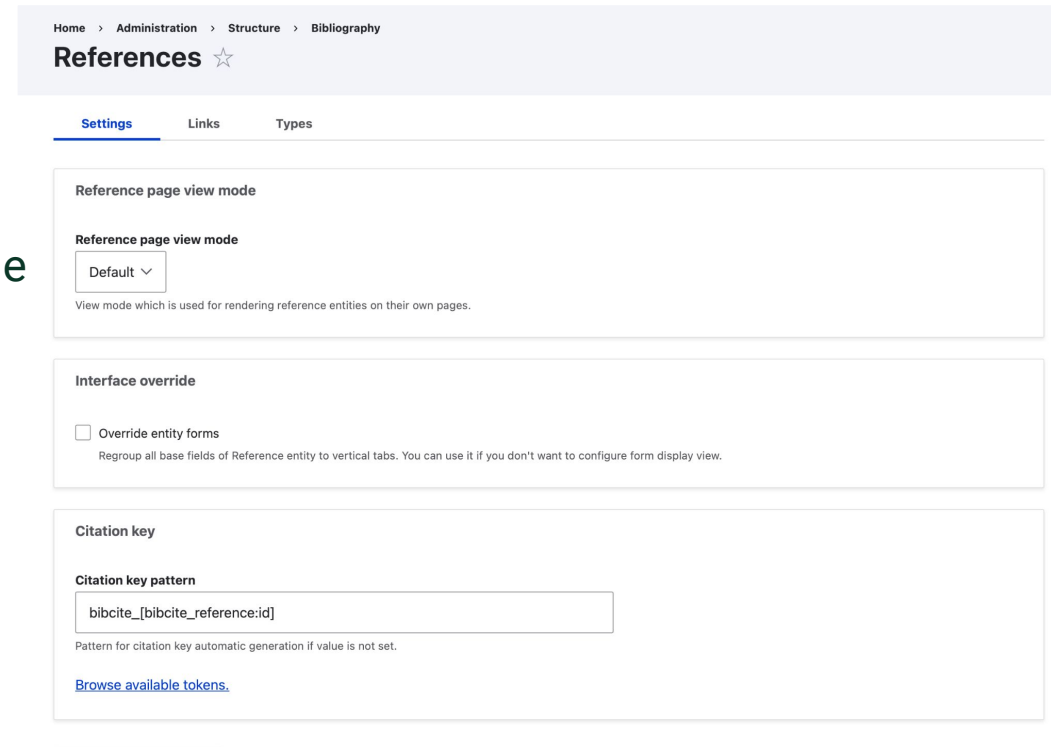

**Save configuration** 

Reference page: Default view mode

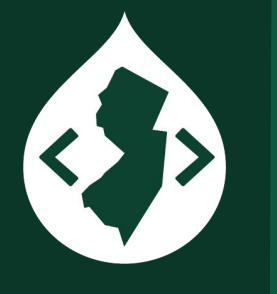

- Create custom view mode or use twig template to add heading structure.
- Remove redundant or non-working export links: Structure » Bibliography » References » Links

### **Artificial Intelligence and the Quest for the Ring**

**Author** 

**Gandalf Grey Frodo Baggins Samwise Gamgee** 

**Abstract** 

This is a nonsense publication for demonstration purposes.

**Year of Publication** 

2010

**Publisher** 

Middle-earth Press

- · Google Scholar
- BibTeX
- EndNote X3 XML
- EndNote 7 XML
- · Endnote tagged

### Create: Vertical Tabs

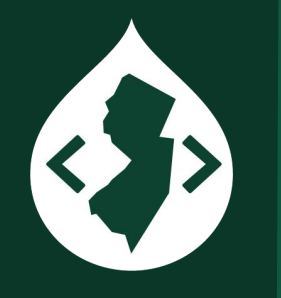

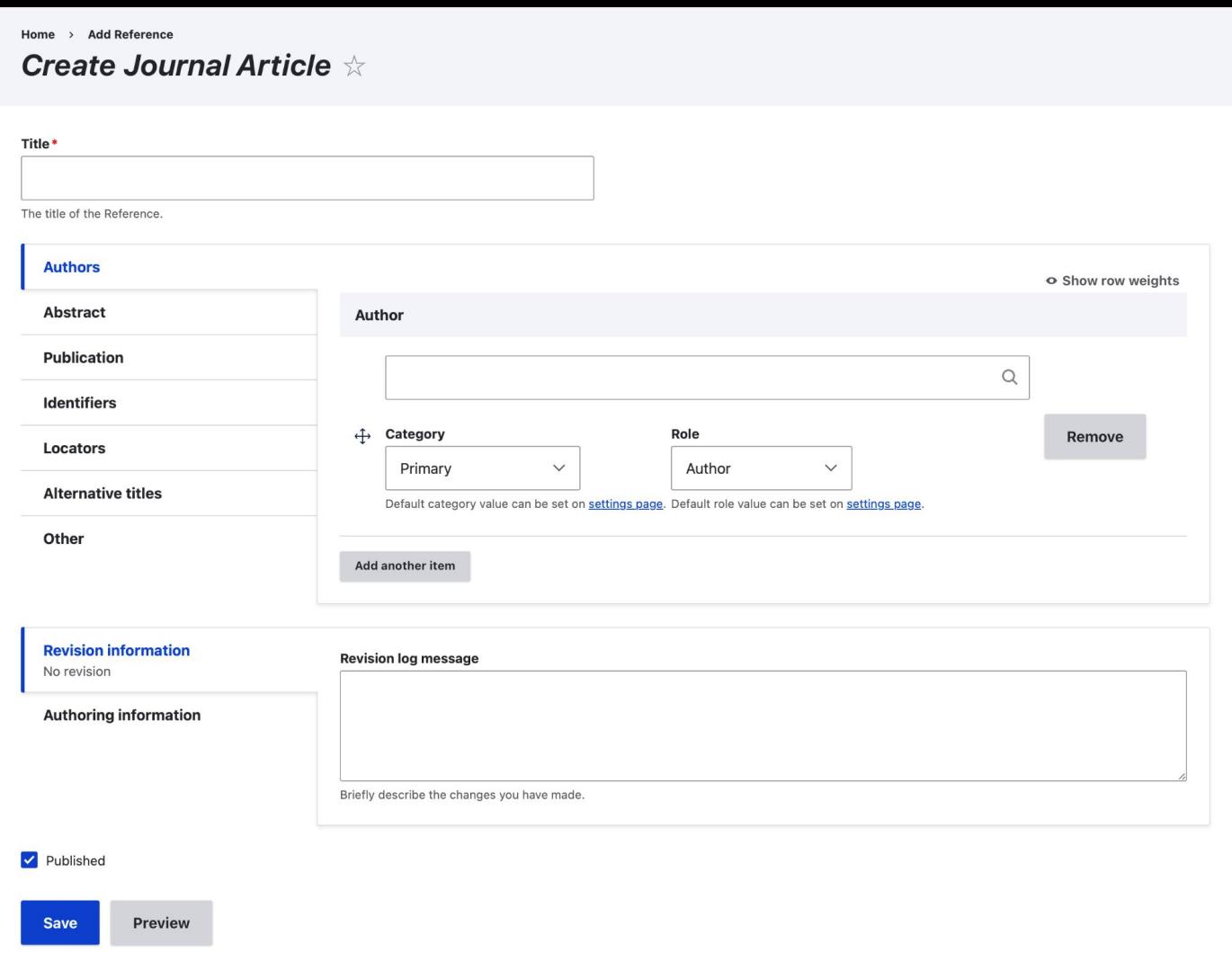

Create:  $\overline{AII}$ Fields

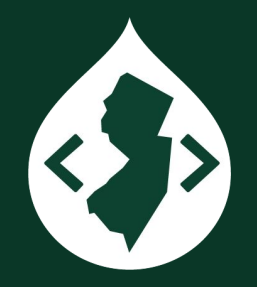

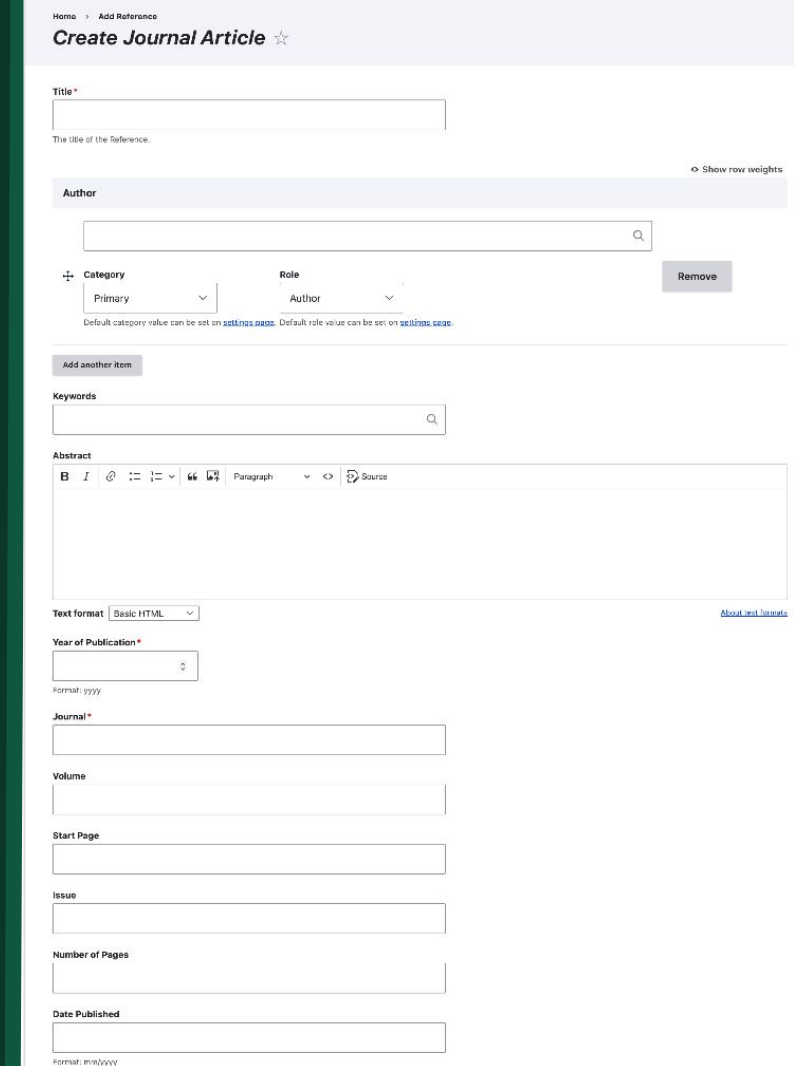

**Type of Article** 

Masters Thesis **Reprint Edition** 

**ISSN Number** 

URL

DOI

PMID

**ISBN Number Accession Number Call Number** 

Other Numbers

**Short Title** Alternate Journal

**Original Publication** 

**Refereed Designation Revision information** Revision log message No revision Authoring information

Briefly describe the changes you have made. M Published Save Preview

#### Populate Reference

3

#### Home > Administration > Content > References **Populate reference values**  $\forall$

Format\*  $\checkmark$  - Select -**BibTeX** EndNote X3 XML EndNote 7 XML Endnote tagged

Paste your bibliographic entry here\*

<?xml version="1.0" encoding="UTF-8"?>

<xml><records><record><source-app name="Bibcite" version="8.x">Drupal-Bibcite</source-app><ref-type>17</ref-type><contributors> <authors><author><style face="normal" font="default" size="100%">Hermione Granger</style></author><author><style face="normal" font="default" size="100%">Ronald Weasley</style></author></authors></contributors><titles><title><style face="normal" font="default" size="100%">The Use of Artificial Intelligence in Magical Research</style></title></titles><keywords/><dates><year><style face="normal" font="default" size="100%">2024</style></year></dates><secondary-title><style face="normal" font="default" size="100%">Journal of Magical Science</style></secondary-title><pages><style face="normal" font="default" size="100%">34-49</style></pages><volume> <style face="normal" font="default" size="100%">4</style></volume><number><style face="normal" font="default" size="100%">1</style></number><abstract><style face="normal" font="default" size="100%">&lt;p&gt;This is a nonsense publication for demonstration purposes.</p&gt;&#13; </style></abstract></record></records></xml>

If you paste multiple entries first will be used.

Populate

You can quickly populate all values in a reference by pasting in an exported reference.

# BibCite: Contributors

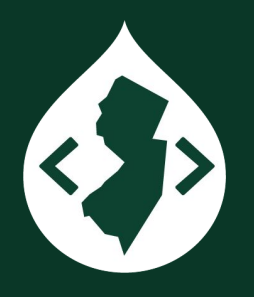

- When importing a large number of references, you may need to clean up (Merge) contributors because the source data may not retain the original name.
	- Alfred Newman
	- A. Newman
	- A. E. Newman
- If you delete a Contributor, BibCite will not give you the opportunity to Merge. It will just remove that author from the reference.

# BibCite: Contributors: **Categories** and Roles

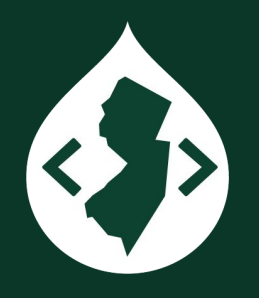

- For a Reference author, Bibcite can assign a Category (Primary, Secondary, Tertiary, etc.) and a Role (Author, Editor, Secondary Author), but Bibcite lacks consistency with how it handles these values. YMMV.
- The Editor role does remove the author from the author list and adds it to the "Edited by" list (Chicago Manual of Style CSL).
- Confusingly redundant Role names could conflict with Categories (Primary Tertiary Author)

# BibCite Views Integration

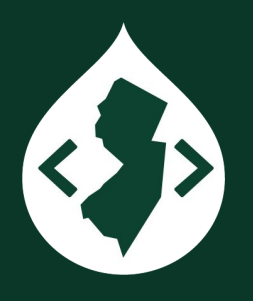

- **Add View**
- Show "Reference" of type "All"
- Create a page
- Format » Show » "Fields" (not Show » "Reference")
- Add Citation field (CSL formatted citation)
- Add additional fields like Publication Year for Grouping and Sort options
- Add Contributor as Relationship to be able to sort by Last Name
- Link each citation to reference detail page
- Better Exposed Filters module is essential if you want to add filter options.

#### Home > Administration > Structure > Views > Publications list > Edit **Publications List (Reference) ☆**

### Views Config

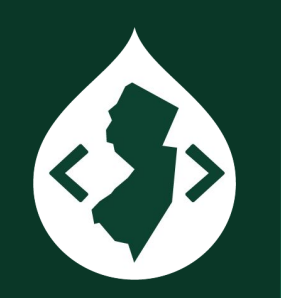

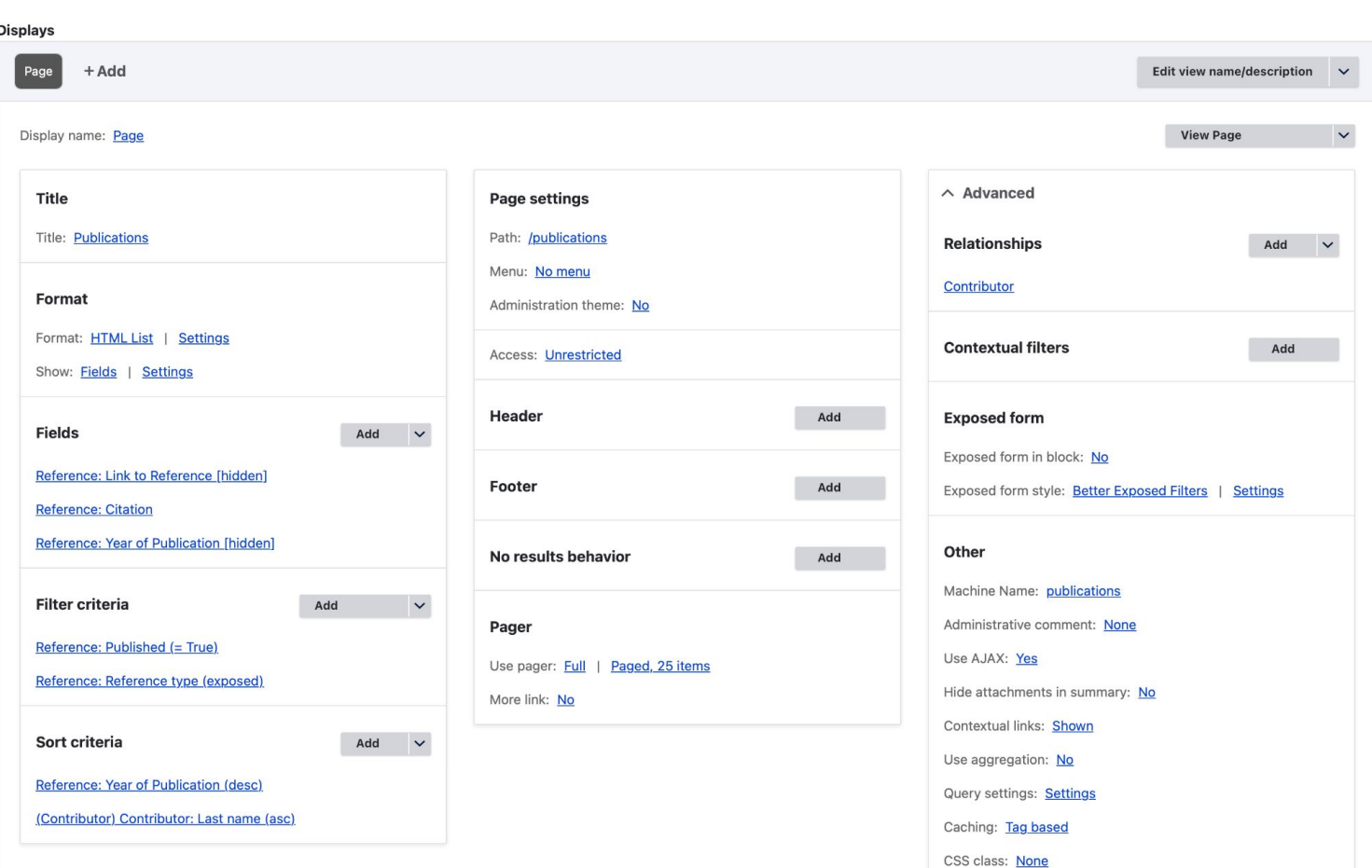

 $\equiv$ 

Views

Page

<>>

### **Publications.**

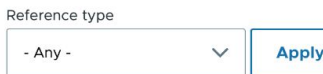

#### 2025

Home

Grey, Gandalf. (2025) 2025. "The Role of Artificial Intelligence in Middle-Earth". Journal of Fantasy Studies 1: 12-27. Krustofsky, Herschel. 2025. "Artificial Intelligence and Clowns: A Review". Journal of Coulrology 1: 45-62.

 $\odot$ 

#### 2024

Granger, Hermione, and Ronald Weasley. 2024. "The Use of Artificial Intelligence in Magical Research". Journal of Magical Science 4: 34-49.

Holmes, Sherlock, and John Watson, 2024. "Artificial Intelligence and Criminal Investigations: A Review". Journal of Criminology 6: 56-71.

Maximus, Decimus, 2024. "Artificial Intelligence and Gladiator Training: A Case Study". Journal of Ancient Warfare  $6:56-71.$ 

Holmes, Sherlock, and John Watson, 2024. "Artificial Intelligence and Criminal Investigations: A Review". Journal of Criminology 6: 56-71.

Granger, Hermione, and Ronald Weasley, 2024. "The Use of Artificial Intelligence in Magical Research". Journal of Magical Science 4: 34-49.

#### 2023

Bond, James, 2023, "Artificial Intelligence and Espionage: A Critical Review". Journal of Spy Studies 3: 23-34. Holmes, Sherlock. 2023. "Natural Language Processing for Sentiment Analysis."

### **Publications: Citations List**

### Princeton Site Builder

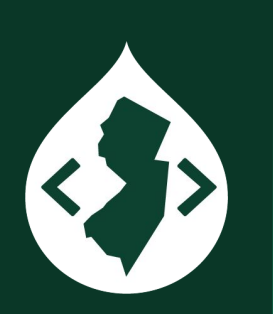

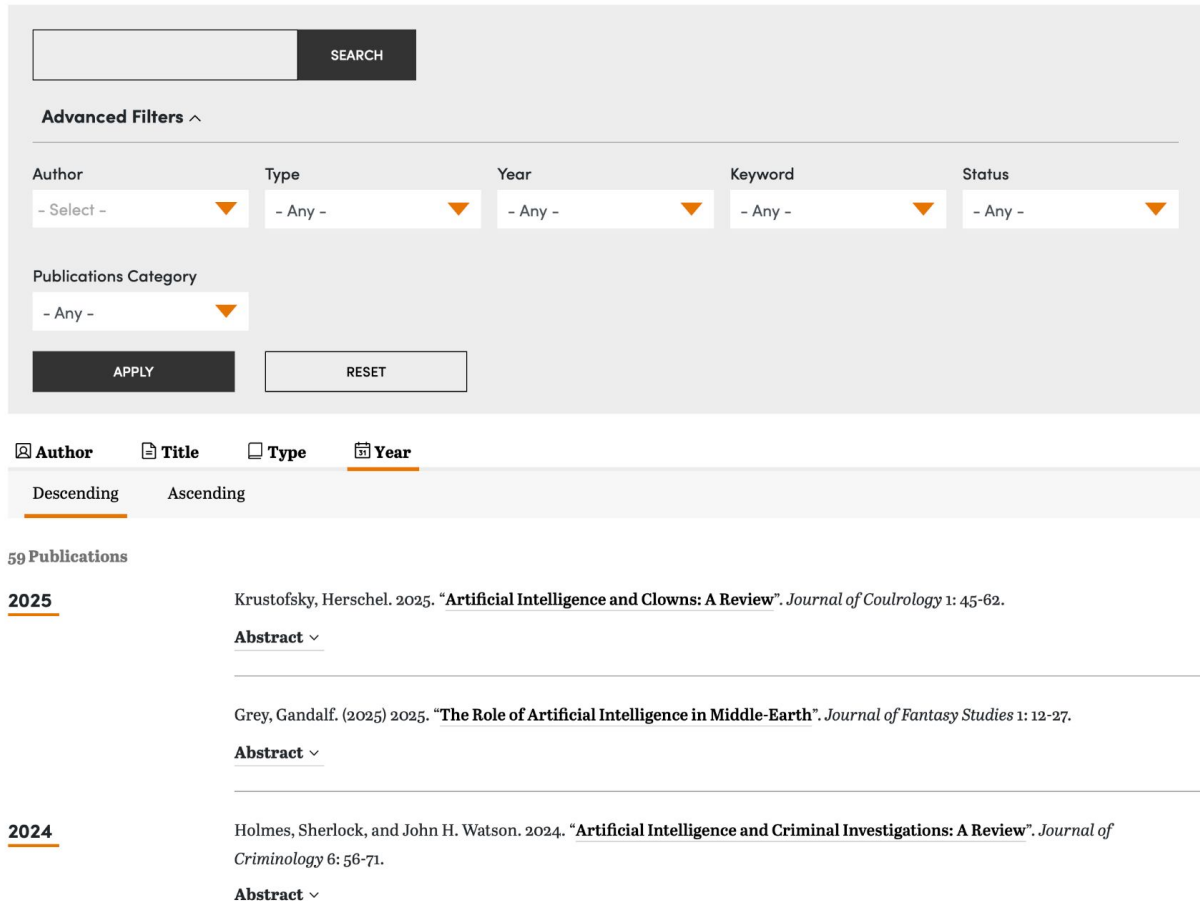

# BibCite Gotchas

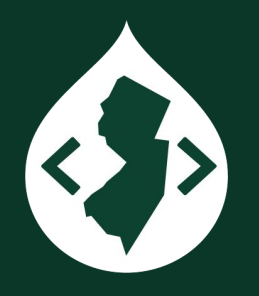

- **Deprecated CiteProc** engine
	- The beta3 versions of BibCite 2x and 3.x use a deprecated CiteProc library. Use the dev versions or the patch for [issue #2992234](https://www.drupal.org/project/bibcite/issues/2992234).
	- The "Year of Publication" (yyyy) field corresponds to "**issued date**" in the CSL. The "**Date Published**" field (mm/yyyy) corresponds to the "**original date**" date of publication. The Biblio module in Drupal 7 had more granular date options for issued date (yyyy, mm/yyyy, mm/dd/yyyy).
		- One workaround is to use the entity creation date as a sort value.

# Questions?

View this Google Slides presentation: **[bit.ly/publish-perish-dcnj](https://bit.ly/publish-perish-dcnj)**

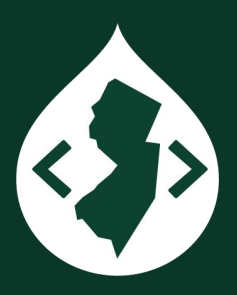

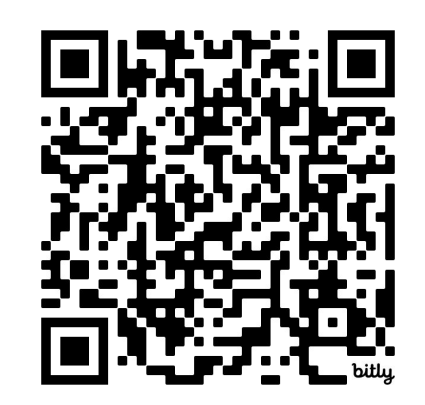